## Запуск программы

- [Запуск программы](#page-0-0)
- [Проверка оборудования](#page-0-1)
- [Проверка лицензии](#page-1-0)
- [Проверка типов оплаты](#page-3-0)

Кассовая программа запускается автоматически при включении кассового аппарата.

## <span id="page-0-0"></span>Запуск программы

В процессе запуска выполняется инициализация системы, т.е. загрузка программы, проверка подключенного оборудования, наличие лицензии и другие действия. Запуск программы завершается отображением окна авторизации.

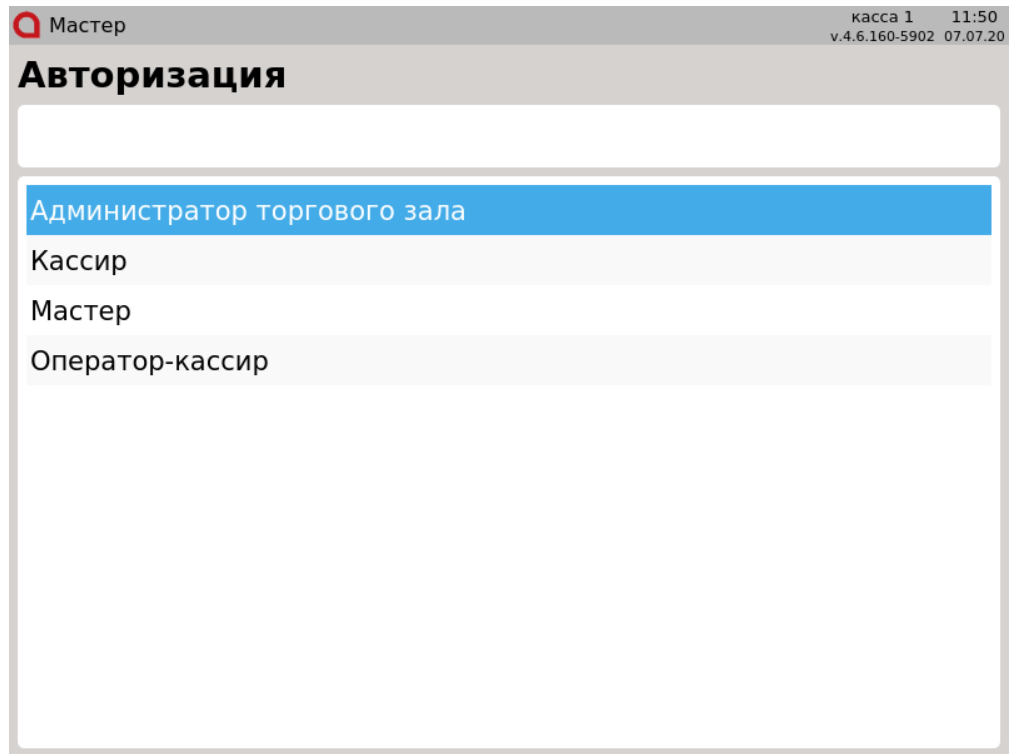

<span id="page-0-1"></span>Проверка оборудования

Обязательным условием работы кассового ПО Artix является наличие подключения к фискальному регистратору. При отсутствии фискального регистратора программа выдаст сообщение:

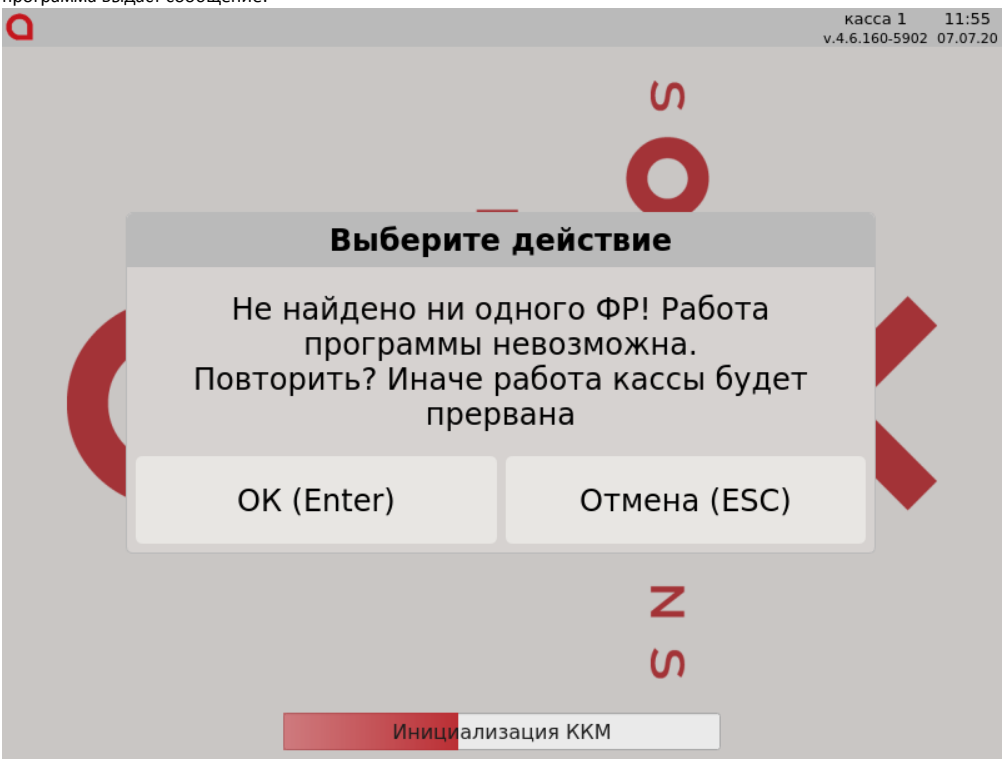

Проверьте подключение к ФР и нажмите "Ввод". Если программа обнаружит необходимое оборудование, то загрузка будет завершена. Если подключить ФР невозможно, нажмите "Отмена", программа перейдет к завершению работы:

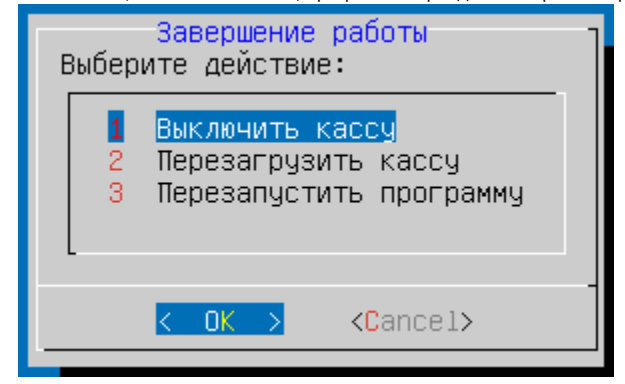

Выключите программу и обратитесь в службу технической поддержки для устранения неисправности.

## <span id="page-1-0"></span>Проверка лицензии

Кассовое ПО Artix является лицензируемым продуктом и для его использования необходимо наличие лицензионного ключа. При запуске программы выполняется обязательная проверка наличия лицензионного ключа. Если файл лицензии не будет найден, то в зависимости от настроек программы:

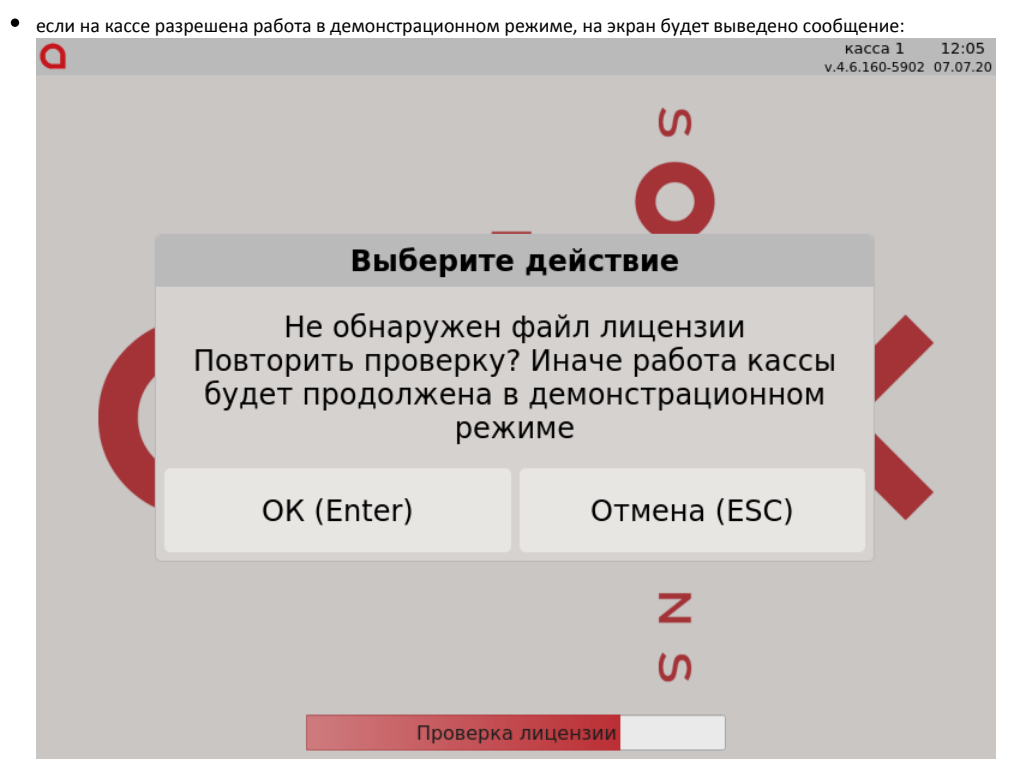

При нажатии кнопки "ОК" кассовая программа повторно проверит наличие лицензии. При нажатии кнопки "Отмена" касса перейдет к работе в демонстрационном режиме.

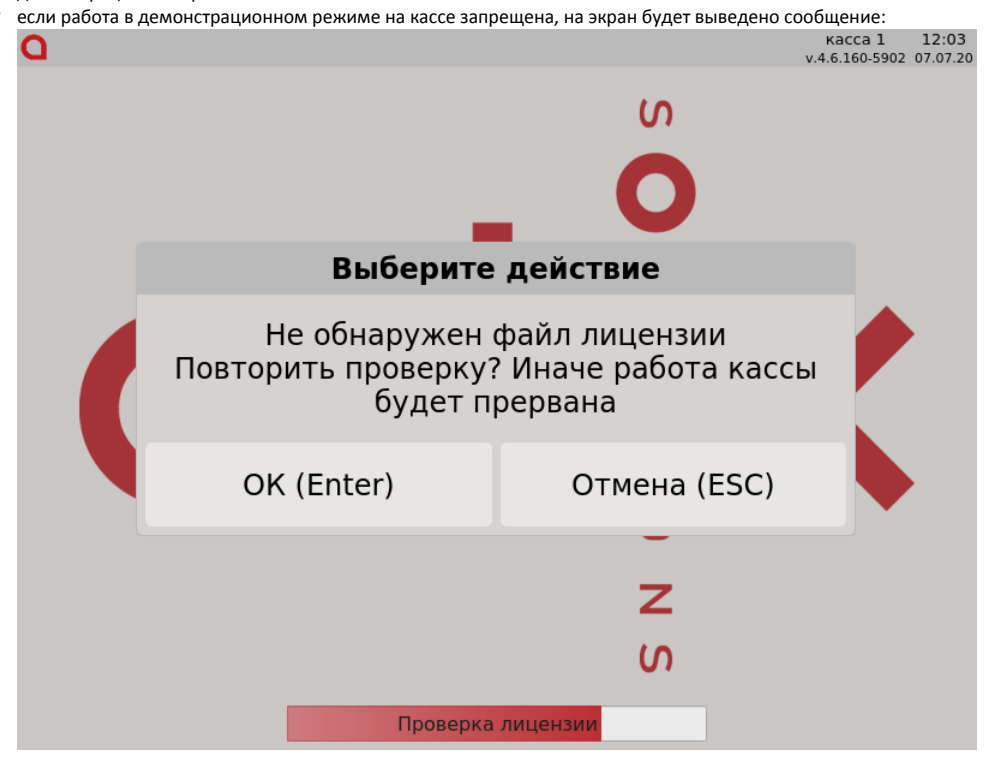

При нажатии кнопки "ОК" кассовая программа повторно проверит наличие лицензии. При нажатии кнопки "Отмена" касса перейдет к завершению работы:

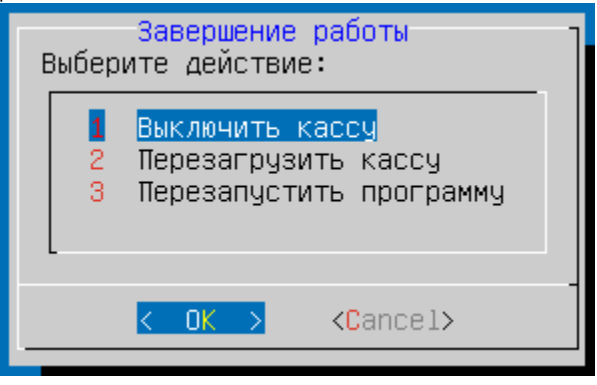

Нажмите "Ввод", чтобы программа выполнила повторный поиск лицензионного ключа. Если ключ будет найден, то программа перейдет к окну авторизации пользователя. Для того, чтобы отказаться от поиска ключа лицензии, нажмите "Отмена", в этом случае программа перейдет к демонстрационному режиму работы:

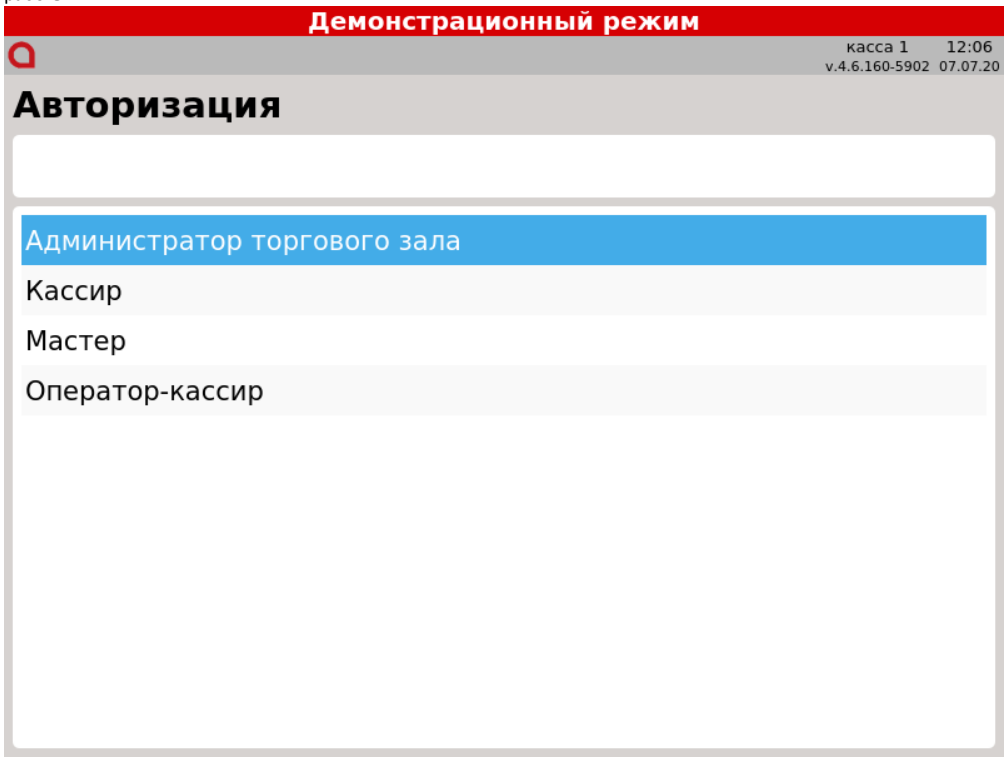

Демонстрационный режим предназначен для ознакомления с функционалом кассовой программы. В демонстрационном режиме доступен полный функционал кассовой программы с некоторыми ограничениями:

- в верхней части экрана на красном фоне отображается надпись "Демонстрационный режим",
- сумма товарной позиции в чеке ограничена десятью рублями,
- на чековой ленте печатается сообщение "Демонстрационный режим",
- работа с дисконтной системой в демонстрационном режиме невозможна.

В демонстрационном режиме поддерживается полный функционал подключаемого кассового оборудования: платежных терминалов, фискальных регистраторов и т.д. Если в состав кассы входит оборудование, зарегистрированное в налоговых органах, то использовать демонстрационный режим нельзя, обучение рекомендуется проводить в тренировочном режиме. Тренировочный режим в кассовом ПО Artix настраивается дополнительно. Подробнее о тренировочном режиме можно прочитать в разделе "[Сервис](https://docs.artix.su/pages/viewpage.action?pageId=12453183)".

## <span id="page-3-0"></span>Проверка типов оплаты

Обязательным условием для функционирования кассовой программы является наличие записей в справочнике типов оплаты. Если по какой-либо причине в справочник типов оплаты пуст, то программа выдаст ошибку:

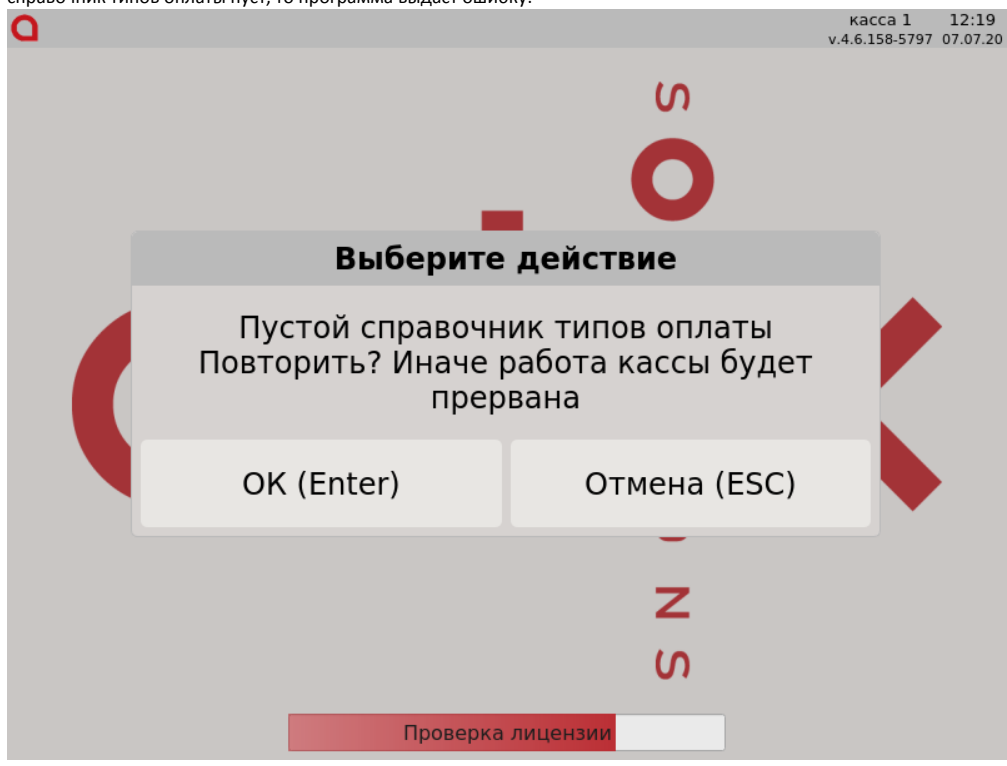

Для повторной проверки справочника типов оплаты нажмите "Ввод". Если программа не обнаружит необходимые данные, то ошибка будет выведена повторно. Нажмите "Отмена", программа перейдет к завершению работы:

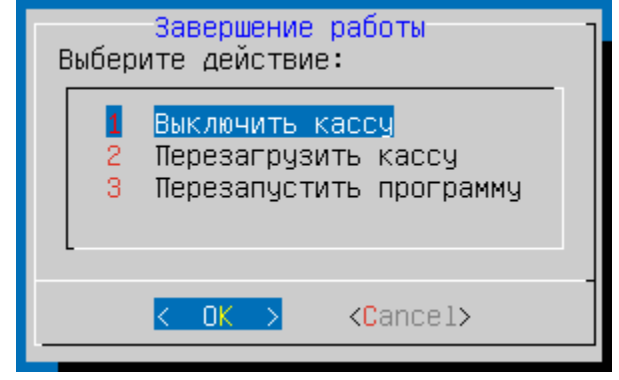

Выключите программу и обратитесь в службу технической поддержки для устранения неисправности.